# Práca s mikroradičom PIC16C84.

# 1 Jednočipový mikropočítač PIC

Je to výrobok americkej firmy Microchip, ktorý je určený k realizácii nenáročných aplikácií. Uveďme si niekoľko základných charakteristík procesora PIC16C84, s ktorým budeme pracovať:

- 35 jednoduchých inštrukcií
- všetky inštrukcie sú "1 cyklové", okrem skokových, ktoré sú 2 cyklové (1 inštrukčný cyklus trvá 4 takty)
- taktovacia frekvencia do 10 MHz
- šírka inštrukcie 14 bitov
- 8 bitové data
- 1024x14 bit EEPROM pamäť programu
- 64x8 bitov EEPROM pamäť údajov
- 36x8 bitov všeobecných registrov (SRAM)
- 15 špeciálnych funkčných registrov
- 8 úrovňový zásobník
- priame a nepriame adresovanie
- 4 zdroje prerušenia:
	- externý pin
	- od časovača TMR0
	- zmena na porte B (bity 4-7)
	- od EEPROM, ukončenie zápisu

#### CHARAKTERISTIKA PERIFÉRIÍ

- 13 I/O pinov s individuálnym ovládaním
- 25 mA vo vst. smere na 1 pin
- 20 mA vo výst. smere na 1 pin
- 8 bitový časovač/čítač s 8 bitovou preddeličkou

#### ŠPECIÁLNE FUNKCIE

- RESET pri nábehu napájacieho napätia
- Power-up časovač
- Oscillator start-up časovač
- Watchdog časovač s vlastným RC oscilátorom pre spoľahlivú činnosť
- EEPROM prepojka na ochranu programu
- nízkopríkonový SLEEP mód
- užívateľsky voliteľný typ oscilátora:
	- RC oscilátor: RC
	- kryštálový: XT
	- vysokorýchlostný kryštálový: HS
	- nízkopríkonový nízkofrekvenčný kryštálový: LP

Bytovo orientované operácie.

13 8 7 6 0 -------------------------------- |Operačný kód|d|Adresa registra| --------------------------------

d=0 výsledok sa uloží do W registra d=1 výsledok sa uloží do registra definovaného adresou

Bitovo orientované operácie.

13 10 9 7 6 0

---------------------------------- |Operačný kód|bit|Adresa registra|

----------------------------------

Operácie s číslami a riadiace operácie.

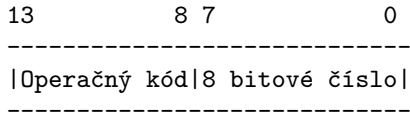

Obr. 1: Formát inštrukcie MM PIC

# 2 Odlišnosti od klasických typov jednočipových mikropočítačov

### 2.1 Netradičná šírka inštrukcie

Šírka inštrukcie MM PIC je 14 bitov, čo je volené kvôli rýchlosti vykonania inštrukcie. Takýmto spôsobom je možné vykonať inštrukciu za dobu jedného cyklu, pozostávajúceho zo 4 taktov, pretože v tomto 14 bitovom "byte" sú obsiahnuté i data inštrukcie, viď obr. 1.

#### 2.2 Taktovanie procesora

MM PIC umožňuje voľbu niekoľkých typov oscilátorov pre generovanie taktovacej frekvencie. Vzhľadom na túto skutočnosť je treba dať pozor na voľbu oscilátora pri programovaní PIC. Ak sa nám podarí zvoliť nesprávny typ, procesor bude nefunkčný...

- RC oscilátor: Oscilačný obvod pozostáva z rezistora a kondenzátora. Vyznačuje sa tým, že je lacný, avšak jeho frekvencia je nestabilná.
- XT kryštálový oscilátor: Oscilačný obvod pozostáva z jedného kryštálu a dvoch kondenzátorov. Je určený

pre frekvencie do 4MHz. Vyznačuje sa dobrou stabilitou frekvencie.

- HS vysokorýchlostný kryštálový oscilátor: Podobný, ako predchádzajúci, ale používa sa na frekvencie od 4MHz vyššie.
- LP nízkopríkonový nízkofrekvenčný kryštálový oscilátor: Používa sa pre frekvencie do 32 kHz, vyznačuje sa nízkym príkonom celého procesora.

## 2.3 Resetovacie obvody

Resetovacie obvody v PIC sú navrhnuté tak, aby pri aplikáciách s ním bolo potrebné minimum vonkajších súčiastok.

Rozlišujeme niekoľko druhov resetu:

- Power-On Reset (POR)
- /MCLR Reset
- WDT timeout Reset
- Power-on reset (POR) Je generovaný vo vnútri čipu, ak je detekovaný vzrast  $V_{DD}$  (v rozsahu 1.2V - 1.8V). Ak chceme použiť POR, musí byť pin /mclr priamo alebo cez rezistor zapojený na  $V_{DD}$ . POR sa negeneruje pri poklese  $V_{DD}$ .

Pri POR je nutné spomenúť ešte dva zvláštne druhy časovačov:

- Power-up timer (PWRT): Generuje 72 ms interval pri zapnutí napájania, keď skončí POR. Pracuje s interným RC oscilátorom. PWRT môže byť zakázaný v konfiguračnej prepojke. Časový interval je premenlivý v závislosti od čipu, teploty a veľkosti napájacieho napätia.
- Oscillator start-up timer (OST): Tento časovač generuje oneskorenie o dĺžke 1024 oscilátorových cyklov (zo vstupu osc1) po tom, čo skončí časový interval generovaný PWRT. OST je použiteľný len pre módy XT,LP a HS oscilátora, POR a "zobudenie" zo SLEEP režimu.
- /mclr Reset Je generovaný pri detekovaní dobežnej hrany na vstupe /MCLR procesora.
- WDT Timeout Reset Je generovaný pri pretečení časovača Watchdog v procesore. Tento časovač je zaujímavý i tým, že pre svoje taktovanie má vlastný RC oscilátor, čo iste prispieva k vyššej spoľahlivosti aplikácií.

### 2.4 Tvorba aplikácií

Pri tvorbe aplikácií je v našich podmienkach typický postup:

- 1. Vytvorenie zdrojového textu v textovom editore (ne.com)
- 2. Preklad do súboru \*.hex pomocou assemblera picasm.exe
- 3. Načítanie tohto súboru do softwaru k programátoru PREPROM-02.
- 4. Zasunutie PIC16C84 do programátoru a naprogramovanie.

#### 2.4.1 Práca s assemblerom picasm.

Asembler picasm je jednoduchý prekladač zdrojového kódu mikropočítača PIC. Preklad sa spúšťa príkazom:

```
picasm.exe src_file.ext [/p<processor>]
```
kde src\_file je zdrojový text a processor je typ procesora, v našom prípade:

```
picasm.exe src_file.ext /p16c84
```
Kompletný manuál k tomuto assembleru sa nachádza v súbore picasm.doc.

#### 2.4.2 Práca s programátorom PREPROM-02.

Programátor PREPROM-02 firmy ELNEC je profesionálny programátor pamätí EPROM, ktorý umožňuje programovať tiež procesory PIC s použitím špeciálneho modulu, ktorý sa zasúva do pätice pre EPROM. Pripája sa k paralelnému portu k PC, súčasťou je tiež sieťový adaptér 9V.

Pri programovaní sa riadime nasl. postupnosťou:

- 1. Po spustení programu vyberieme typ procesora postupnosťou menu Device/Select type/uP MICROCHIP PIC 16Cxx/ PIC16C84 serial
- 2. Načítame program postupnosťou menu File/Load/IntelHex
- 3. Nakonfigurujeme konfiguračné prepojky procesora postupnosťou menu Buffer/Edit CFG. & ID bytes a to typ oscilátora: Oscillator/XT a zakážeme watchdog: Watchdog/Disable
- 4. Zasunieme procesor do pätice
- 5. Naprogramujeme ho postupnosťou menu: Device/Program/Yes

#### 2.4.3 Príklad aplikácie

Pre názorné demonštrovanie činnosti PIC16C84 je vytvorená jednoduchá aplikácia na univerzálnej doske. Je to jednoduchý RS klopný obvod s dvomi LED diódami na indikáciu stavu výstupov (obr.2.).

Ak sa stlačí tlačitko SET, rozsvieti sa žltá dióda, ak sa stlačí RESET, rozsvieti sa červená dióda.

Obr. 2: Schéma zapojenia RS klopného obvodu s PIC16c84

Ako je zrejmé z obr.2, použili sme oscilátor typu XT a s výhodou sme využili RESET pri zapnutí napájania, keďže vstup /MCLR je ošetrený rezistorom na +5V. Tak sa dostane klopný obvod po zapnutí napájania do definovaného stavu.

Zaujímavosťou je použitie rezistorov R3, R4, ktorých použitie je odporúčané výrobcom. Slúžia ako ochrana proti statickej elektrine, keďže PIC je vyrábaný CMOS technológiou.

Pri stlačení tlačidla sa na príslušný bit portu A dostane log.0. Neaktívny stav tlačidiel je ošetrený rezistormi R1, R2 na Ucc.

Program:

;\*\*\*\*\*\*\*\*\*\*\*\*\*\*\*\*\*\*\*\*\*\*\*\*\*\*\*\*\*\*\*\*\*\*\*\*\*\*\*\*\* ; SIMULACIA RS KLOPNEHO OBVODU ;\*\*\*\*\*\*\*\*\*\*\*\*\*\*\*\*\*\*\*\*\*\*\*\*\*\*\*\*\*\*\*\*\*\*\*\*\*\*\*\*\* ;DEFINICIA SPECIALNYCH FUNKCNYCH REGISTROV PORT\_A EQU 5 ;DEFINICIA BITOV PORTU A RED\_LED EQU 0 YEL\_LED EQU 1 SW1 EQU 2 SW2 EQU 3 ;\*\*\*\*\*\*\*\*\*\*\*\*\*\*\*\*\*\*\*\*\*\*\*\*\*\*\*\*\*\*\*\*\*\*\*\*\*\*\*\*\* ; HLAVNY PROGRAM ;\*\*\*\*\*\*\*\*\*\*\*\*\*\*\*\*\*\*\*\*\*\*\*\*\*\*\*\*\*\*\*\*\*\*\*\*\*\*\*\*\*  $ORG$  0 START CALL INIT\_PORT\_A ;INICIALIZACIA PORT\_A START1 BTFSS PORT\_A, SW1 ; TEST NA STLACENIE KLAVESY 1 CALL TURN\_YEL\_ON ;AK BOLA STLACENA, ZAPNI ZLTU RED BTFSS PORT\_A, SW2 ; TEST NA STLACENIE KLAVESY 2 CALL TURN\_RED\_ON ;AK BOLA STLACENA, ZAPNI CERVENU LED GOTO START1 ;SKOK NA ZACIATOK TESTU ;\*\*\*\*\*\*\*\*\*\*\*\*\*\*\*\*\*\*\*\*\*\*\*\*\*\*\*\*\*\*\*\*\*\*\*\*\*\*\*\*\* ; PODPROGRAMY ;\*\*\*\*\*\*\*\*\*\*\*\*\*\*\*\*\*\*\*\*\*\*\*\*\*\*\*\*\*\*\*\*\*\*\*\*\*\*\*\*\* ;INICIALIZUJE PORT A INIT\_PORT\_A MOVLW B'00001100' ;RA0,1 BUDU VYSTUPY - LEDKY ;RA2,3 BUDU VSTUPY - KLAVESY TRIS PORT\_A ;ZAPIS DO KONFIGURACNEHO REGISTRA PORTU A MOVLW 0 ;POCIATOCNA HODNOTA BUDE 0 MOVWF PORT\_A ;ZAPIS DO PORTU A BSF PORT A, RED LED : ROZSVIET CERVENU LED RETURN ;NAVRAT Z PODPROGRAMU ;ROZSVIETI ZLTU LED A ZHASNE CERVENU LED TURN\_YEL\_ON BSF PORT\_A,YEL\_LED ;ROZSVIET ZLTU LED BCF PORT\_A, RED\_LED ; ZHASNI CERVENU LED RETURN ; NAVRAT ;ROZSVIETI CERVENU LED A ZHASNE ZLTU LED TURN\_RED\_ON BSF PORT\_A,RED\_LED ;ROZSVIET CERVENU LED BCF PORT\_A,YEL\_LED ;ZHASNI ZLTU LED RETURN ; NAVRAT END ; KONIEC PROGRAMU